## **Sử dụng Zoom để Chăm Sóc Sức Khỏe Từ Xa**

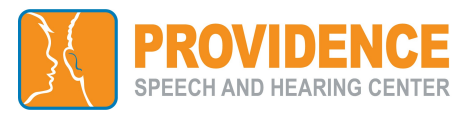

Quý vị sẽ nhận được một thư điện tử từ [Choctelehealth@choc.org](mailto:Choctelehealth@choc.org) với Đường Dẫn Zoom Meeting hoặc ID Cuộc Họp của nhà cung cấp.

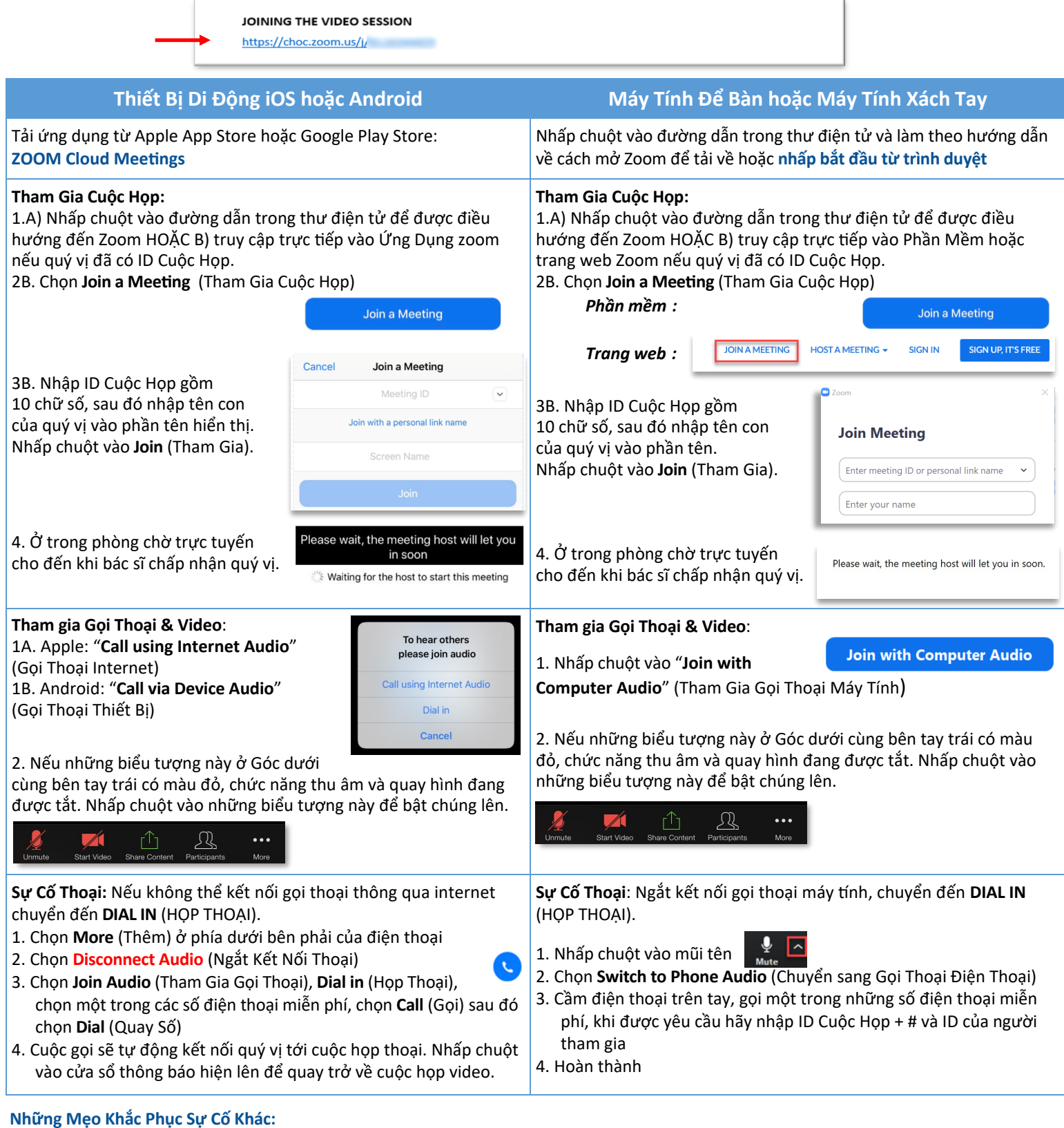

1. **Sử dụng máy tính để bàn và không thể tải về hay chạy Ứng Dụng Zoom?**  Nhấp chuột vào **Join from your web browser** (Tham gia từ trình duyệt web).

## **2. Bị ngắt kết nối?**

Nhấp chuột lại vào đường dẫn video để truy cập phòng chờ và tham gia lại vào cuộc họp.

**3. Cần Thêm Hỗ Trợ Kỹ Thuật?**

Gọi cho Zoom theo số 1-888-799-9666